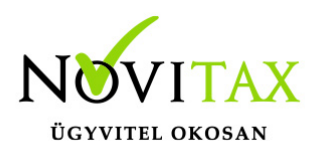

**Terminál szerver mód használata a Novitax ügyviteli programban**

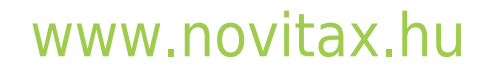

1105 Budapest, Gitár utca 4. | Tel.: (+36 1) 263-2363 | E-mail: [novitax@novitax.hu](mailto:novitax@novitax.hu)

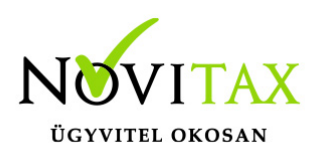

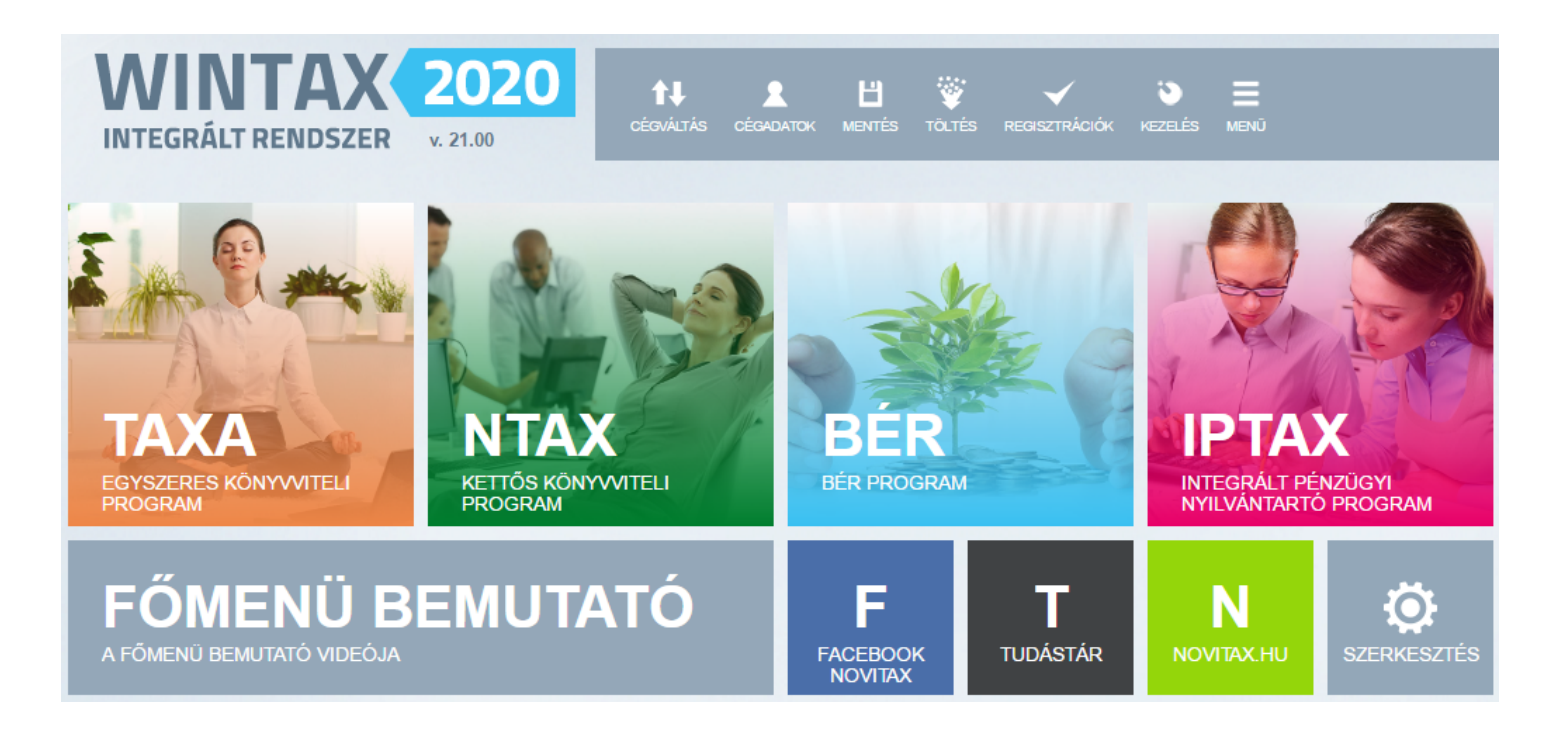

Mi a Terminál szerver?

A Terminál szerver röviden egy olyan szerver operációs rendszer vagy kiegészítő alkalmazás amire egyszerre több felhasználó tud Távoli asztali kapcsolattal (RDP, Remote Desktop) bejelentkezni és egyidejűleg munkát végezni. Ez a felhasználási mód kimeríti a **felhő alapú használat** mibenlétét. A Terminál szerver mód általában az erre készített Microsoft Terminal Server operációs rendszereiben van jelen, de léteznek alternatívák is, amelyek a Microsoft Windows munkaállomásain is képesek virtuális többasztalos kiszolgáló módot kialakítani. Ezek a rendszerek megvásárolhatók a legtöbb Microsoft disztribútornál, de léteznek felhő alapú bérelhető szerverek is a legtöbb internet vagy tárhelyszolgáltatónál.

A Terminál Szerver beállításairól a [Hálózatos beállítások bejegyzésben](https://tudastar.novitax.hu/halozatos-beallitas-2/) írtaknak megfelelően kell eljárni.

## [www.novitax.hu](http://www.novitax.hu)

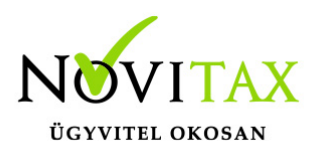

Röviden:

- Beállítások / Adatbázis beállításoknál a Bővített beállításokon belül aktiválni kell a Terminál Szerver kapcsolót
- Minden bejelentkező felhasználót rögzíteni kell a Beállítások / Felhasználói jogosultságok beállítása menüpontban. Az adatzárolások miatt nem használhatnak többen egy felhasználói bejelentkezést egyszerre.

#### Adatok költöztetése

Az adatokat a program főmenüjében a Ment-Tölt menüben az Adatok mentése vagy Adatok csoportos mentése és a Terminálszerveren futó programban ugyanitt a Ment-Tölt menüben az Adatok visszatöltése vagy Adatok csoportos visszatöltése menüpontban lehet megtenni. Kivétel ez alól a telephelyes használat, ez esetben nem szabad normál mentés és töltés funkcióval eljárni, mivel az előzőleg betöltött adatbázis felülíródna.

[Bővebben a Telephelyes használatról…](https://tudastar.novitax.hu/telephelyes-hasznalat/)

Alternatív megoldásként a teljes Novitax-os munkamappát át lehet telepíteni.

[Bővebben az Áttelepítés lépéseiről…](https://tudastar.novitax.hu/attelepites-lepesei/)

Bérszámfejtési és könyvelési adatbázisok összefésülhetők a Bér adatok átmásolása telephelyek között lehetőséggel. Jelenleg más modulok adatbázisainak összefésülésére nincs lehetőség, amennyiben évkezdéskor eltérő adatbázisokban kezdtek rögzíteni.

[Bővebben a Bér adatok átmásolása telephelyek között lehetőségről…](https://tudastar.novitax.hu/ber-adatok-atmasolasa-telephelyek-kozott/)

### [www.novitax.hu](http://www.novitax.hu)

1105 Budapest, Gitár utca 4. | Tel.: (+36 1) 263-2363 | E-mail: [novitax@novitax.hu](mailto:novitax@novitax.hu)

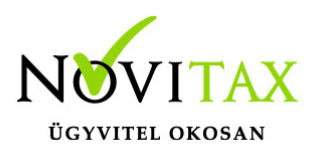

Így is ismerhetik:

terminálszerver, terminál szerver, terminal server, terminalserver, beállítások, hálózat, network, settings, beállítás, adatbázis, kapcsolódás, kapcsolat, hálózatos, felhő

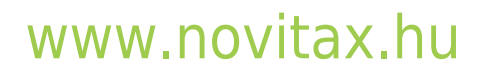

1105 Budapest, Gitár utca 4. | Tel.: (+36 1) 263-2363 | E-mail: [novitax@novitax.hu](mailto:novitax@novitax.hu)